## **Как получить выписку о сведениях трудовой деятельности через портал государственных услуг РФ?**

- 1.В каталоге услуг выбрать категорию «Трудовое право».
- 2.Выбрать функцию «Выписка из электронной трудовой книжки».
- 3.В течение дня Вам будет оказана услуга и в личный кабинет поступит документ.

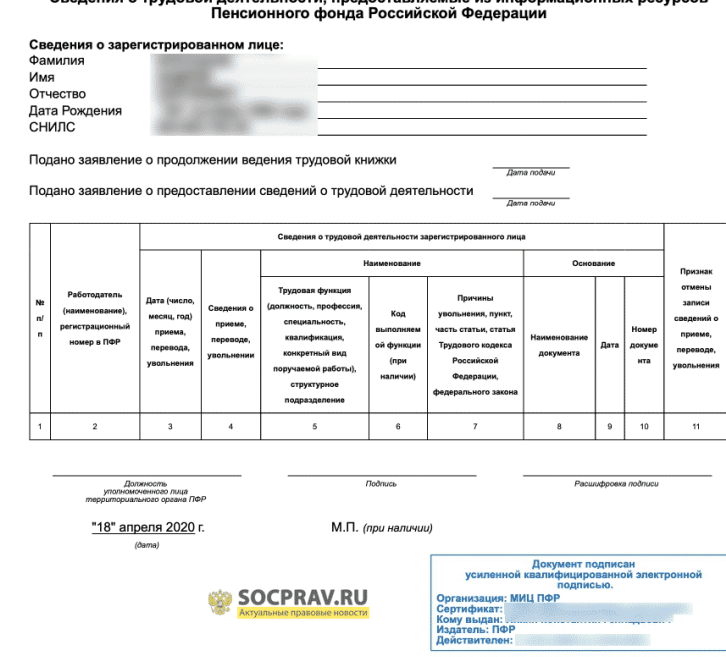

образец выписки